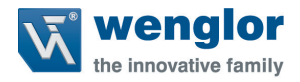

# **Y1TA OY1TA603P0003**

**Sensores de distancia de alto rendimiento**

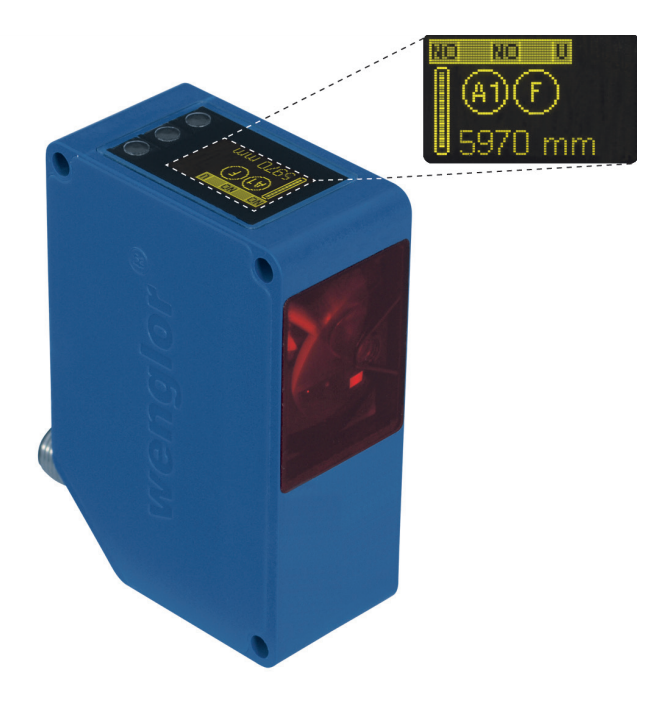

**Instrucciones Operativas**

Available as PDF only Status: 02.03.2016 www.wenglor.com

# **Tabla de contenidos**

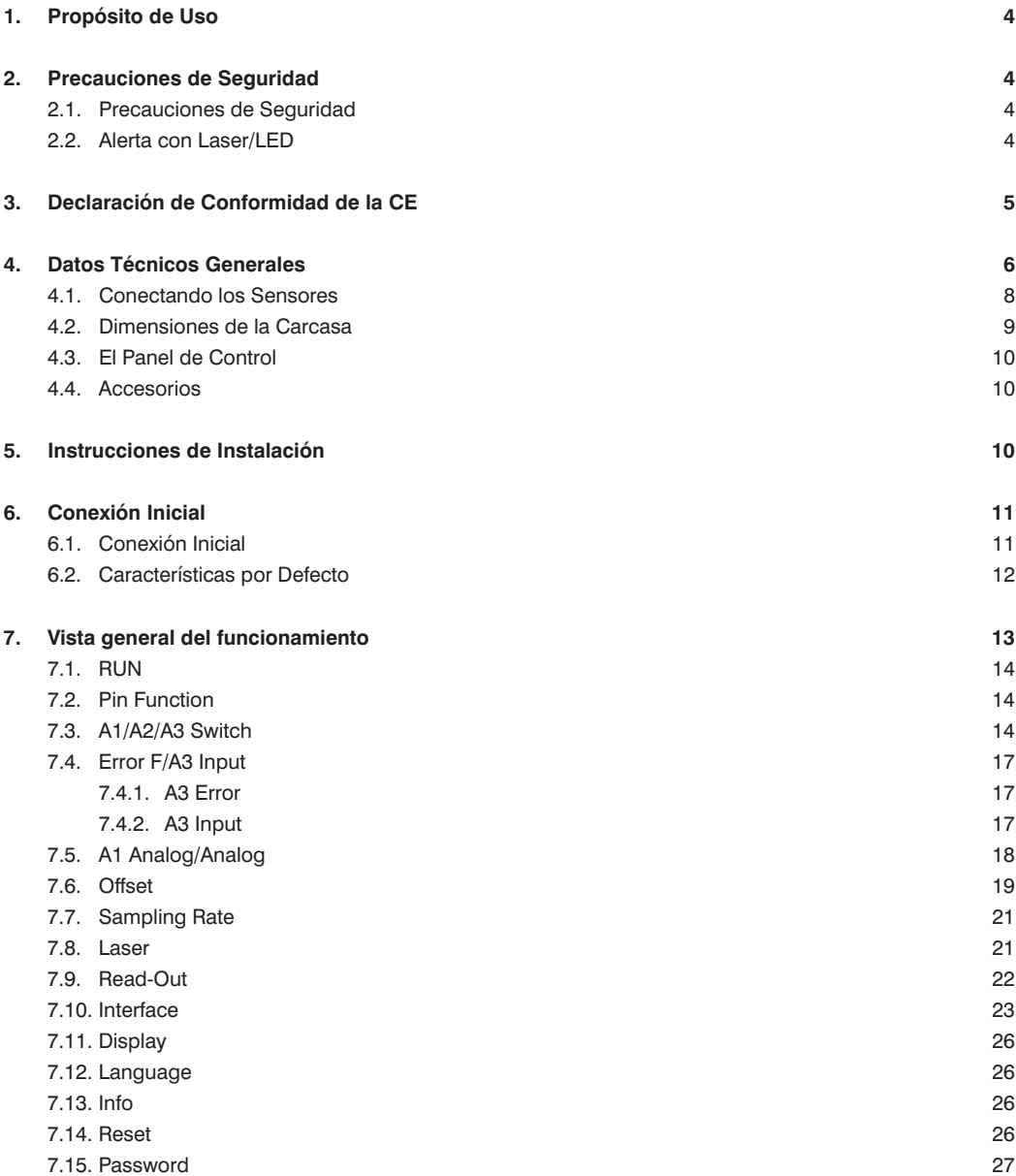

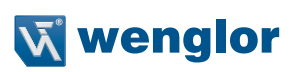

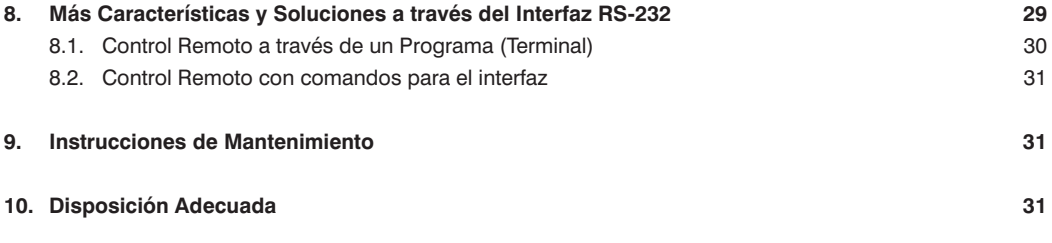

# <span id="page-3-0"></span>**1. Propósito de Uso**

Los sensores de distancia de alto rendimiento con el principio de medición de tiempo de tránsito miden la distancia entre el sensor y el objeto. Estos sensores tienen grandes zonas de trabajo y detectan objetos en grandes distancias.

Los sensores seleccionados destacan por el sistema WinTec (tecnología libre de interferencias de wenglor). Con esa tecnología, se detectan con exactitud superficies negras o brillantes incluso con inclinaciones extremas. Es posible el montaje de varios sensores directamente junto a otros sin que exista influencia entre ellos.

# **2. Precauciones de Seguridad**

# **2.1. Precauciones de Seguridad**

- Estas instrucciones son parte del producto y deben ser conservadas durante toda su vida de servicio.
- Lea estas instrucciones detalladamente antes de usar el producto.
- La instalación, puesta en marcha y mantenimiento de este producto ha de ser llevado a cabo solamente por personal apropiado.
- No está permitida la alteración o modificación del producto.
- Proteja el producto contra la contaminación durante su puesta en marcha.
- Ningún elemento de seguridad según la directiva sobre máquinas CE.

# **2.2. Alerta con Laser/LED**

Para la respectiva clase del láser/Grupo LED, por favor vea los datos técnicos del producto.

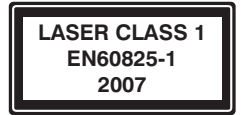

#### **Laser de Clase 1 (EN 60825-1)**

Respetar todas las normas aplicables y las precauciones de seguridad.

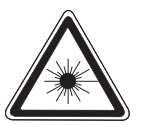

#### **Laser de Clase 2 (EN 60825-1)**

Respetar todas las normas aplicables y las precauciones de seguridad. Las etiquetas de alerta de laser adjuntadas deben ser visibles en todo momento. No colocar en el rayo.

**Precaución:** El uso de controles, ajustes o la realización de procedimientos distintos de los especificados aquí puede causar niveles de radiación peligrosos.

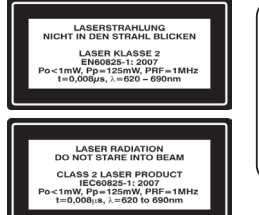

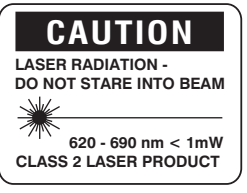

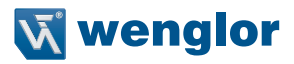

# <span id="page-4-0"></span>**3. Declaración de Conformidad de la CE**

Puede encontrar la declaración CE en www.wenglor.com, en el área de descargas de producto.

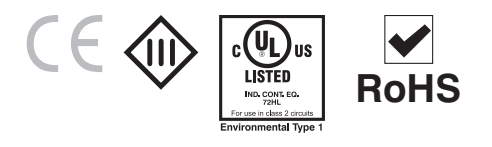

# <span id="page-5-0"></span>**4. Datos Técnicos Generales**

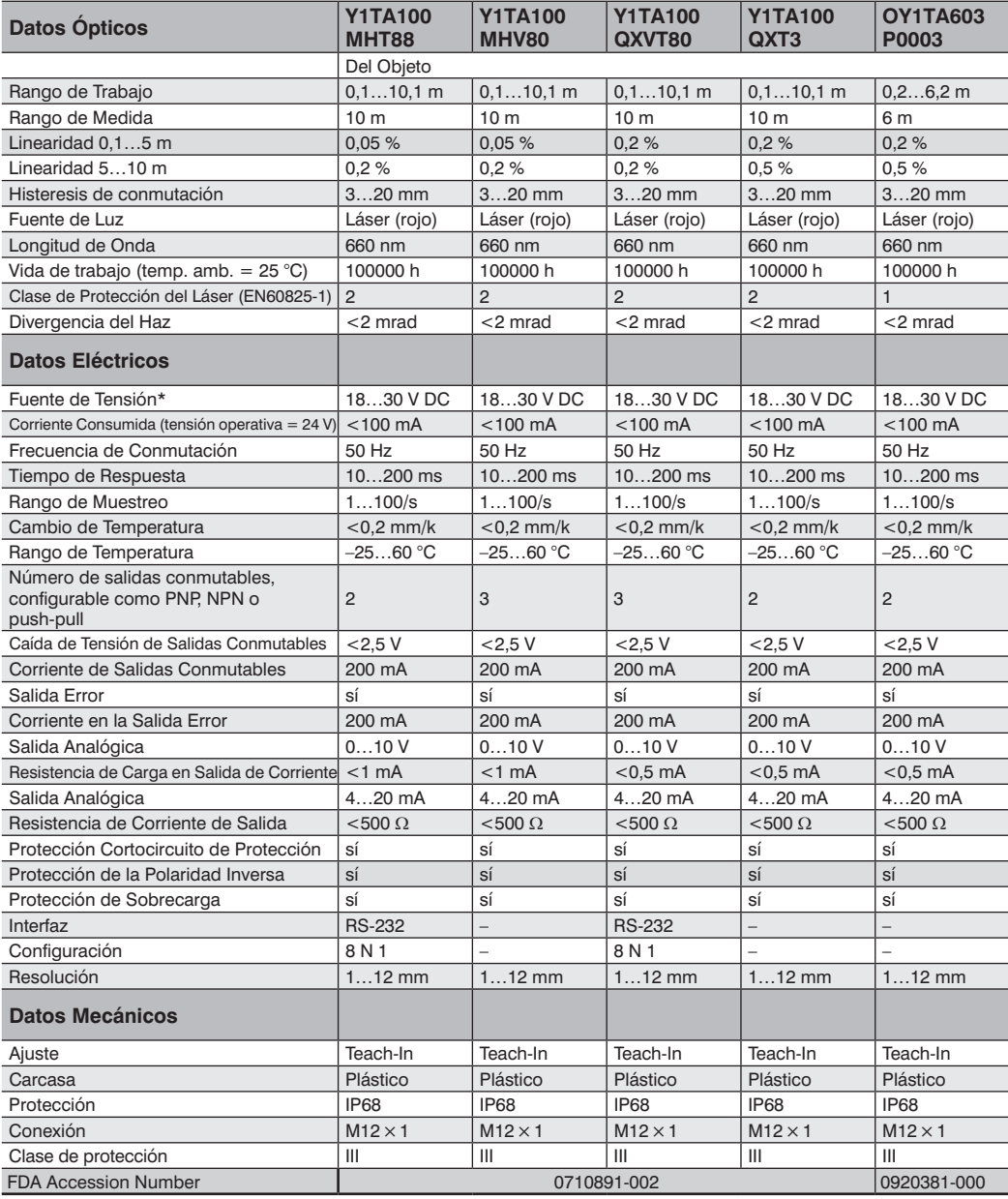

\*Rizo residual de la fuente de alimentación no debe exceder 10 % (del rango de tensión específico).

\*\* Flujo de Temperatura: 0,4 mm/k en temperatura ambiente < –10 °C y > 50 °C

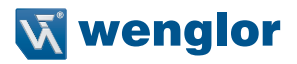

#### **Rango de Medida:**

El rango de medida del sensor está determinado por la remisión del objeto.

#### Rango Máximo de **Y1TA100 OY1TA603P0003**

Por encima de 10 m en blanco (90 % remisión) Por encima de 6 m en blanco (90 % remisión) Por encima de 5 m en gris (18 % remisión) Por encima de 5 m en gris (18 % remisión) Por encima de 3 m en negro (6 % remisión) Por encima de 3 m en negro (6 % remisión)

#### **Diámetro del Punto de Luz**

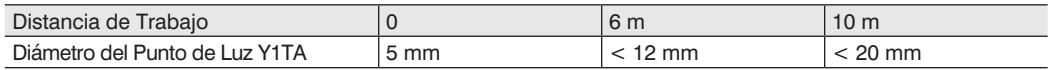

#### **Dependencia de la Histéresis y la Resolución en el Tipo de Muestreo en blanco (90% Remisión)**

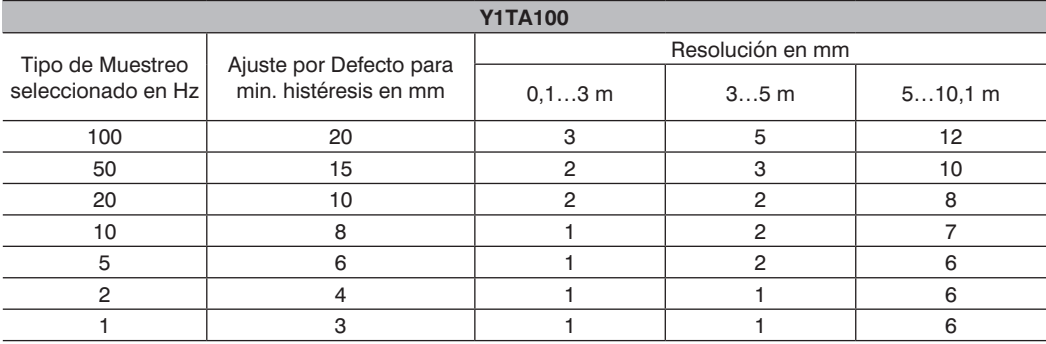

<span id="page-6-0"></span>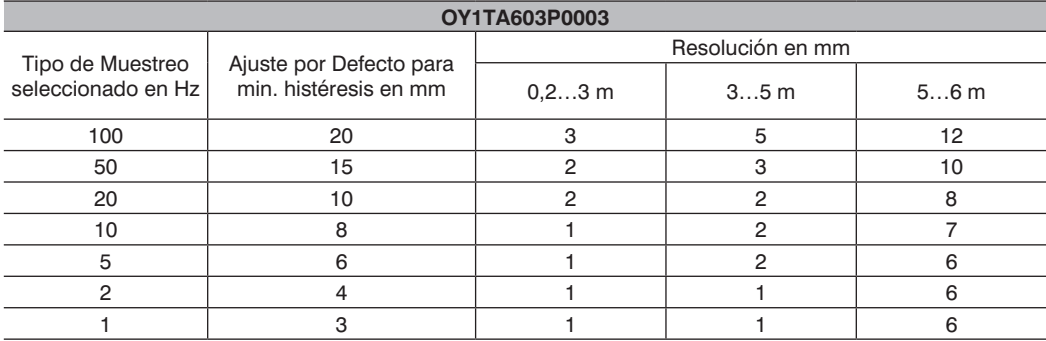

 $755$ 

# <span id="page-7-0"></span>**4.1. Conectando los Sensores**

#### **Y1TA100MHV80 Y1TA100MHT88**

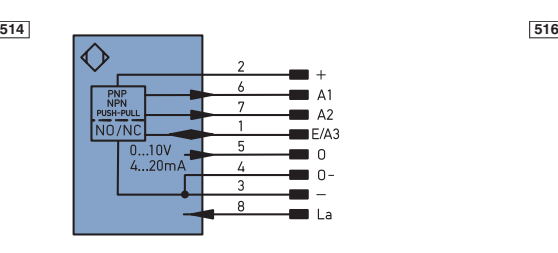

#### **Y1TA100QXT3/OY1TA603P0003 Y1TA100QXVT80**

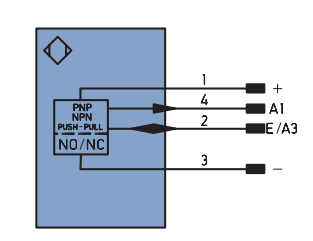

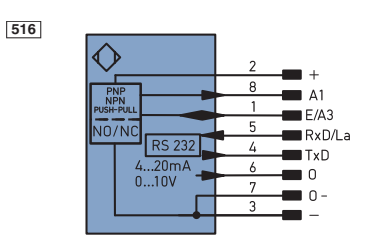

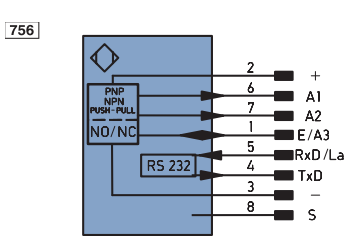

#### **Conmutar la luz del laser a través de las conexiones de los pines:**

Si el pin "La" está abierto o conectado al negativo, el laser está encendido.

Si se le aplica una tensión positiva, el láser está apagado.

En el caso de Y1TA100QXT3 y Y1TA100QXVT80, el Pin "A1" también puede ser usado como salida analógica. La referencia a tierra es el Pin "–" (fuente de alimentación "0 V").

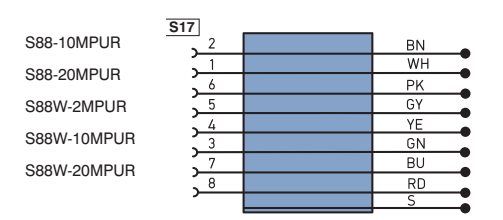

#### **Cables de Conexión M12×1, 8-pin Cables de Conexión M12×1, 8-pin**

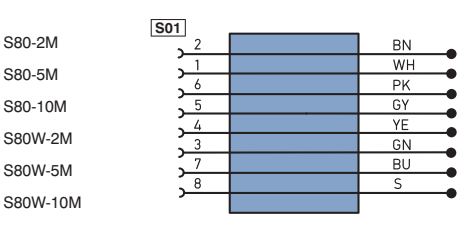

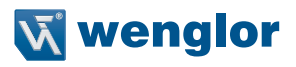

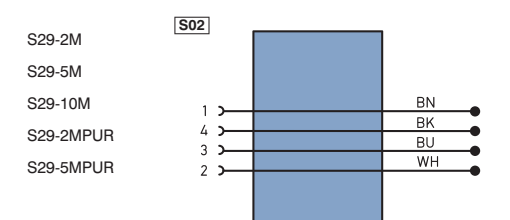

#### <span id="page-8-0"></span>**Cables de Conexión M12×1, 4-pin Cables de Conexión M12×1, 4-pin**

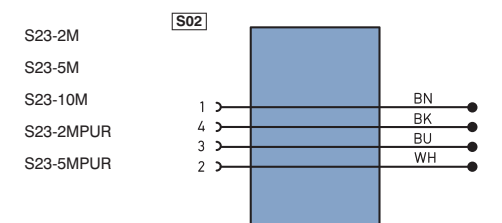

#### Aclaración de símbolos

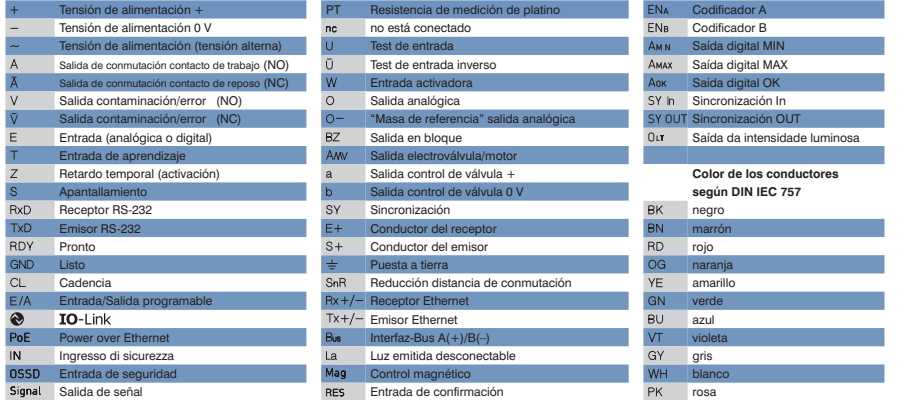

el mantenimiento Comprobación de contactores verde/amarillo

# **4.2. Dimensiones de la Carcasa**

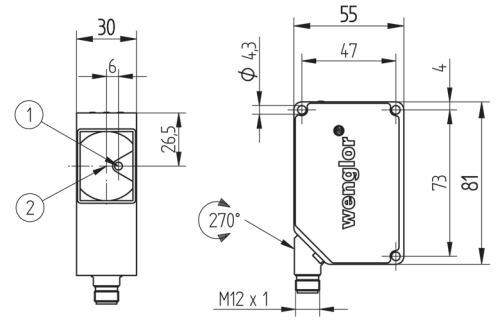

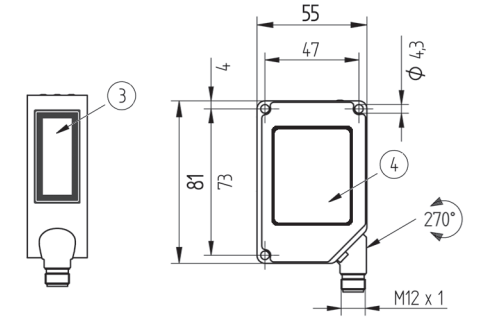

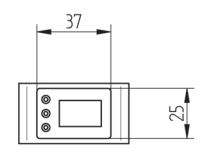

- 1 = Diodo láser/ Abertura del láser
- 2 = Diodo receptor
- 3 = Señal de advertencia láser
- 4 = Etiqueta de señal de advertencia de láser incluida

## <span id="page-9-0"></span>**4.3. El Panel de Control**

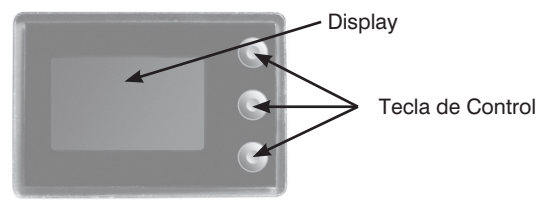

Un triangulo de aviso en el display indica que el sensor recibe mucha luz, por ejemplo a través de una superficie brillante.

El valor de la medida puede ser alrededor de 400 mm más bajo en este caso. Para encontrar una solución, mirar las instrucciones en caso de superficies brillantes.

# **4.4. Accesorios**

wenglor le ofrece la tecnología de conexión adecuada para su producto.

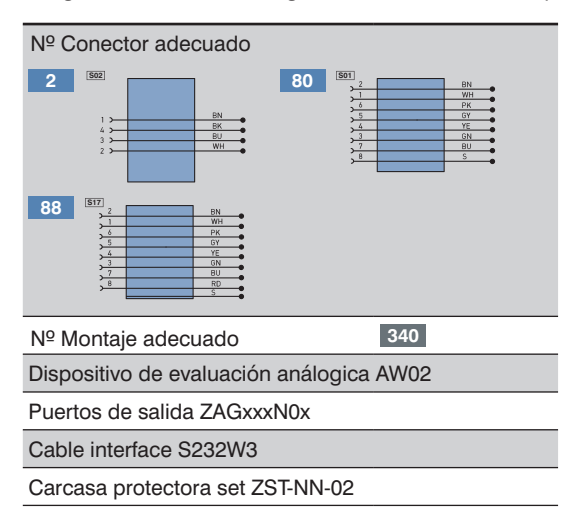

# **5. Instrucciones de Instalación**

Todas las regulaciones eléctricas y mecánicas aplicables, estándares y precauciones de seguridad deben ser vigiladas durante la instalación y uso del sensor. El sensor debe estar protegido contra las influencias mecánicas. Una vez instalado cuidado con mover su posición involuntariamente. Se recomienda el sistema de montaje de wenglor para instalar el sensor. Para obtener los mejores resultados posibles, la óptica del aparato debería estar alineada en el ángulo correcto a la dirección en la que los objetos son transportados.

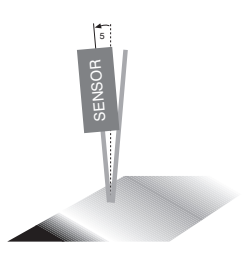

En el caso de objetos altamente brillantes, el sensor debe estar montado con un poco de inclinación (aprox. 5º), para evitar que el haz del láser no refleje directamente hacia la óptica..

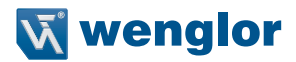

# <span id="page-10-0"></span>**6. Conexión Inicial**

# **6.1. Conexión Inicial**

Conectar el sensor a la fuente de alimentación (18 a 30 V DC). La vista de la pantalla se enciende. El sensor está operativo después de 2 segundos.

La siguiente tabla proporciona una visión general de las desviaciones típicas, adicionales durante la fase de calentamiento.

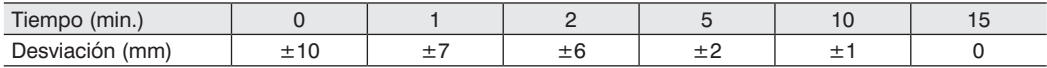

Accede al menú de configuración pulsando cualquier tecla.

**Nota:** Si no se configura nada durante 30 segundos, el sensor vuelve automáticamente a la vista de lectura. Cuando una tecla es pulsada de nuevo el sensor accede al último menú visto. Si se ajusta alguna opción, ésta se activa cuando se sale del menú de configuración.

La teclas se usan para navegar y para configurar.

**Importante: No usar objetos punzantes para pulsar las teclas cuando se configuren opciones, porque podrian dañarse.** 

- Mover arriba.
- ▼ Mover abajo.<br>◀ Beconocer el
- Reconocer el menú que se desea seleccionar (la flecha apunta hacia la pantalla).
- Aceptar la opción seleccionada, salir del menú (la flecha apunta hacia fuera de la pantalla).

# <span id="page-11-0"></span>**6.2. Características por Defecto**

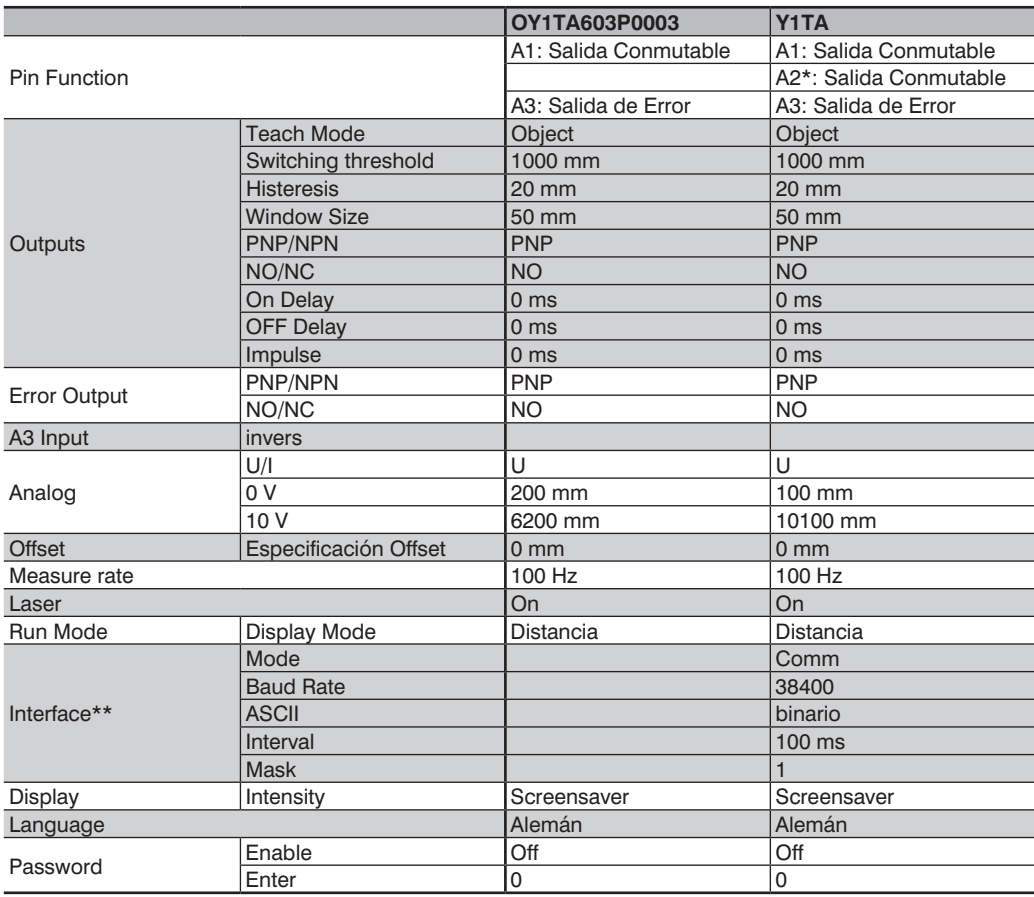

\* Aplicar a Y1TA100MHV80 y Y1TA100QXVT80 \*\* Aplicar a Y1TA100MHT88 y Y1TA100QXVT80

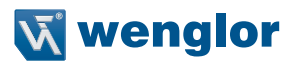

# <span id="page-12-0"></span>**7. Vista general del funcionamiento**

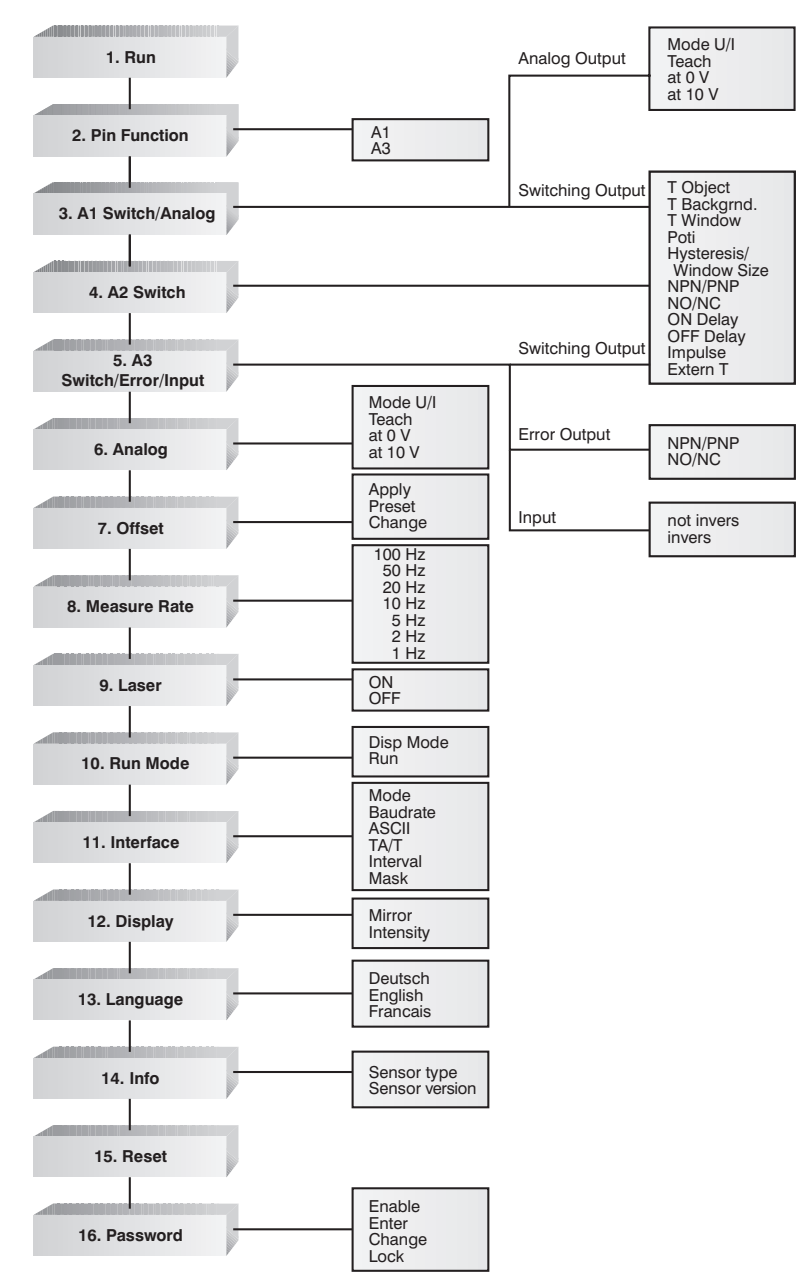

# <span id="page-13-0"></span>**7.1. RUN**

El sensor cambia el modo de pantalla presionando la tecla <.

# <span id="page-13-1"></span>**7.2. Pin Function**

La Función Pin es útil para determinar la función de los pins A1 o A3. Cada pin puede realizar una función diferente.

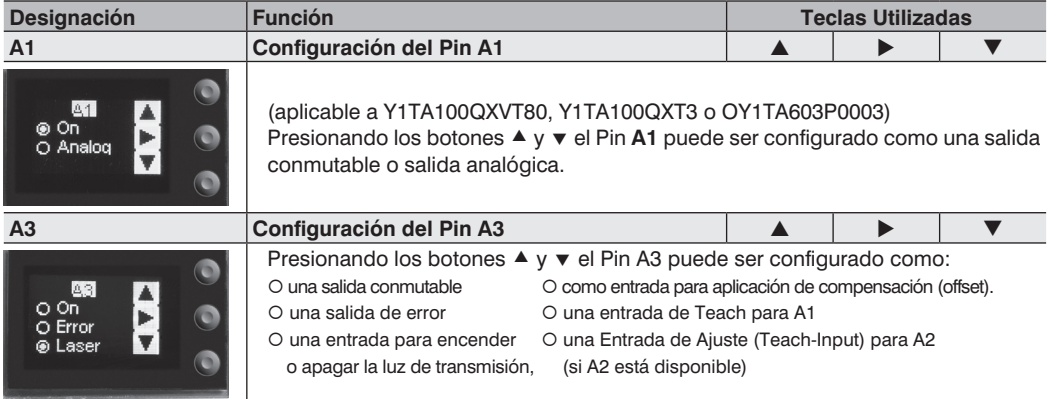

La función ajustada de los pins se visualiza en el menú "Modo Run":

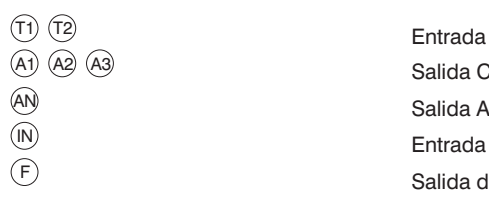

 Entrada de Teach A3 para A1 o A2 Salida Conmutable Salida Analógica Salida de Error

# **7.3. A1/A2/A3 Switch**

Las opciones básicas para las salidas de conmutación individual se seleccionan en el menú **A1/A2/A3 Switch.** 

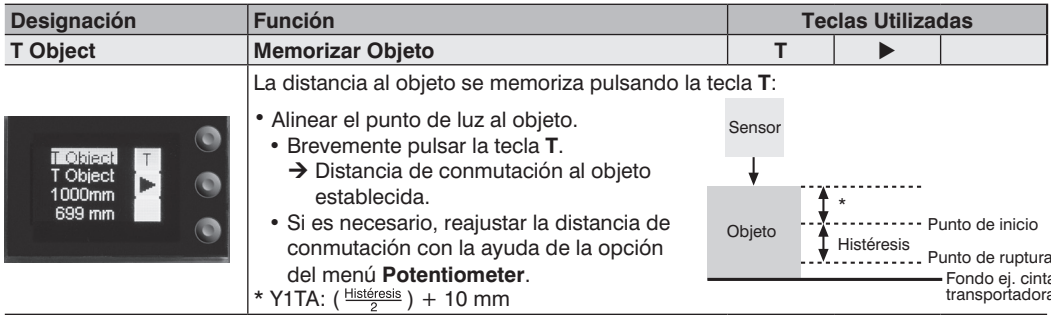

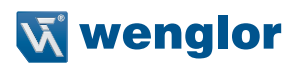

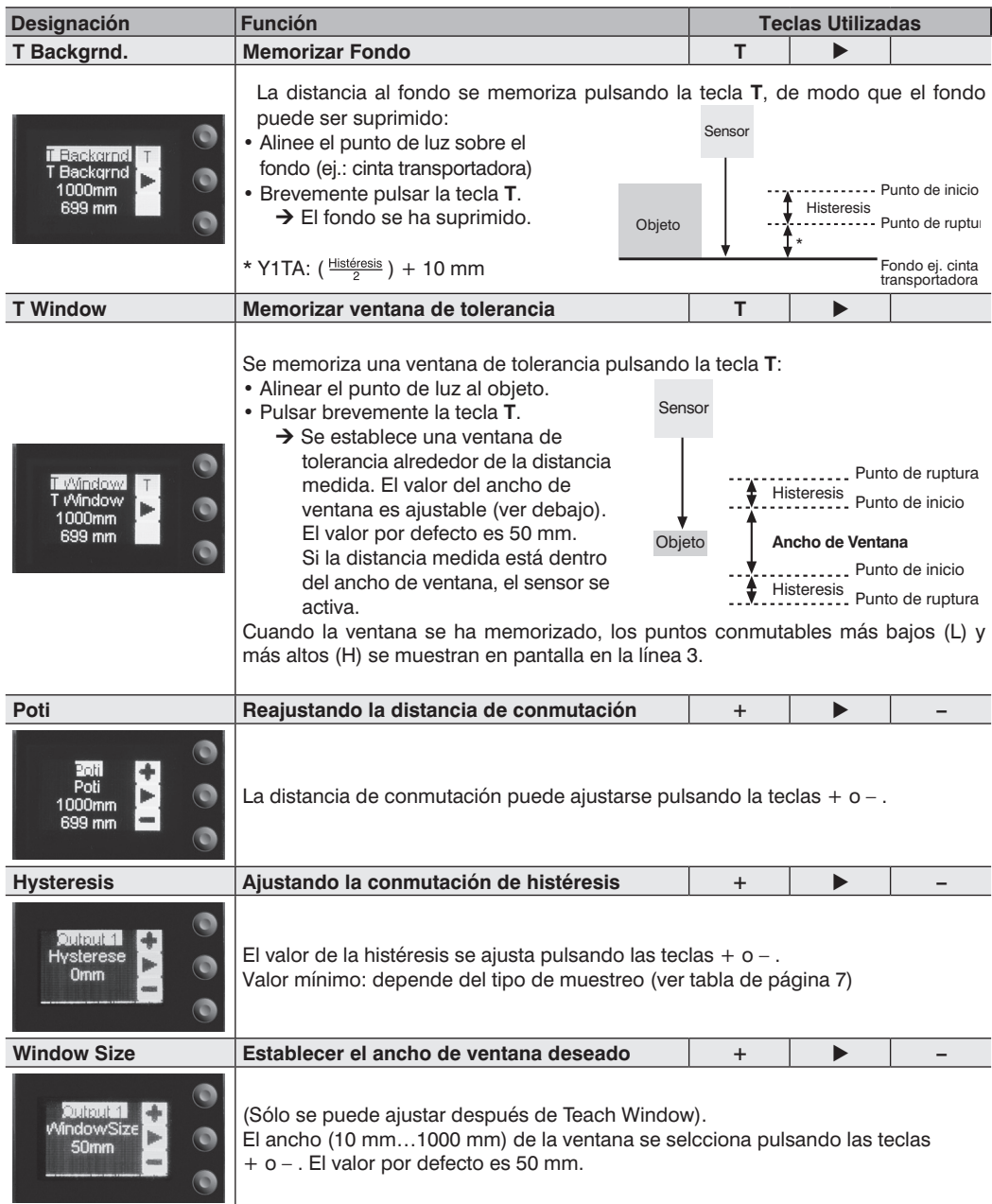

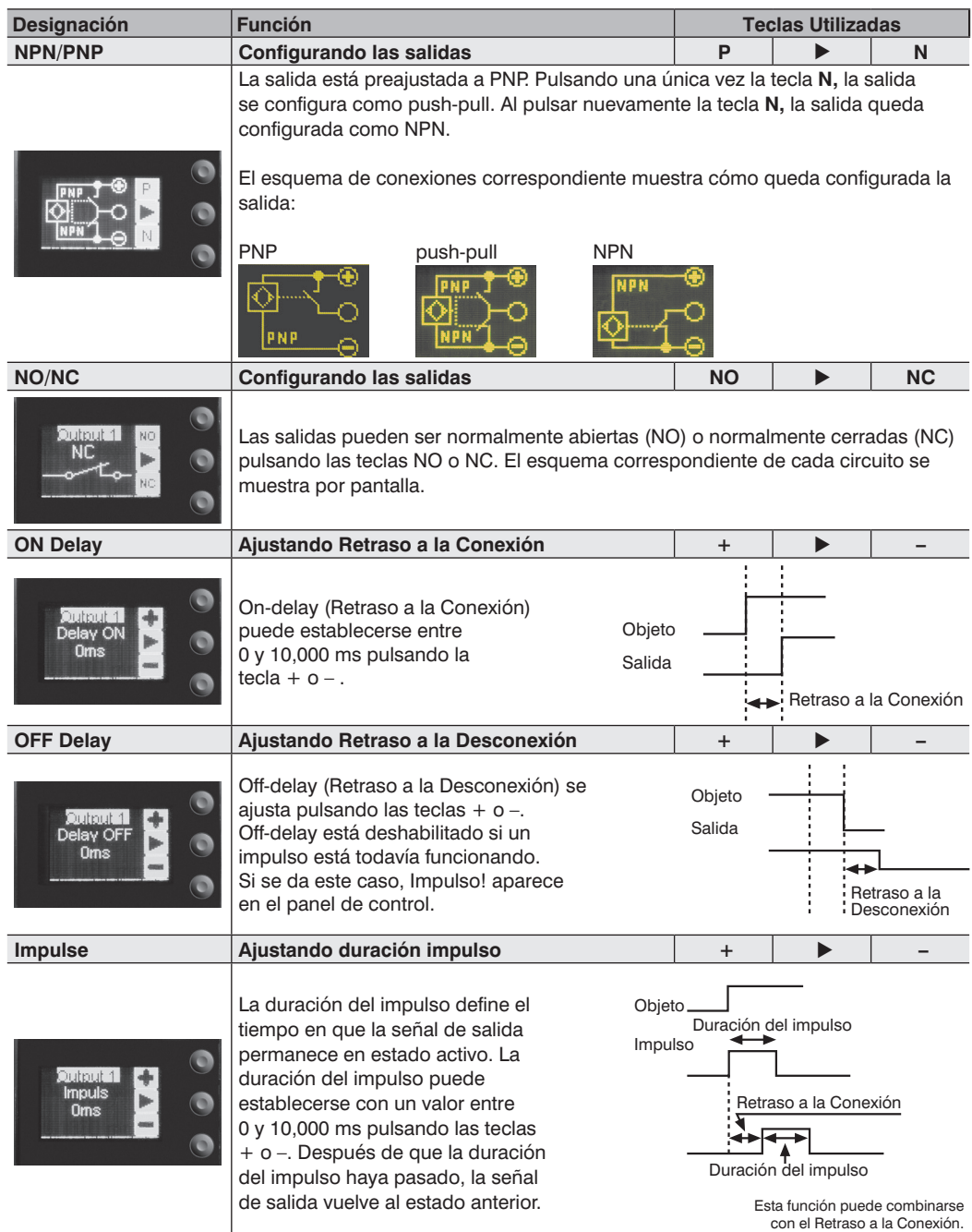

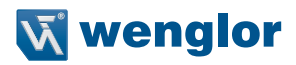

<span id="page-16-0"></span>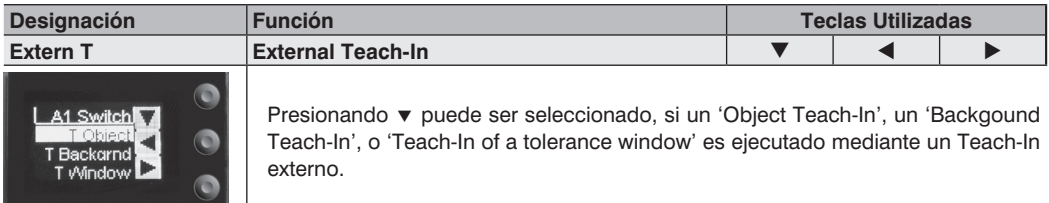

# **7.4. Error F/A3 Input**

### **7.4.1. A3 Error**

La salida de error se activa si no se devuelve señal de luz al sensor.

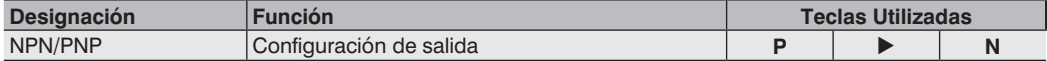

La salida de error se establece como PNP, push-pull o NPN pulsando las teclas **P o N.** El diagrama respectivo del circuito se muestra por pantalla.

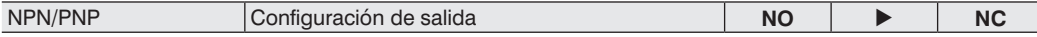

La salida de error se establece como normalmente abierto y normalmente cerrado pulsado las teclas **NO o NC.** El diagrama respectivo del circuito se muestra por pantalla.

### <span id="page-16-1"></span>**7.4.2. A3 Input**

Si el pin "A3" se usa como entrada **"Luz emitida desconectable"** o como entrada **"Offset",** La entrada puede ser establecida como entrada inversa o no-inversa.

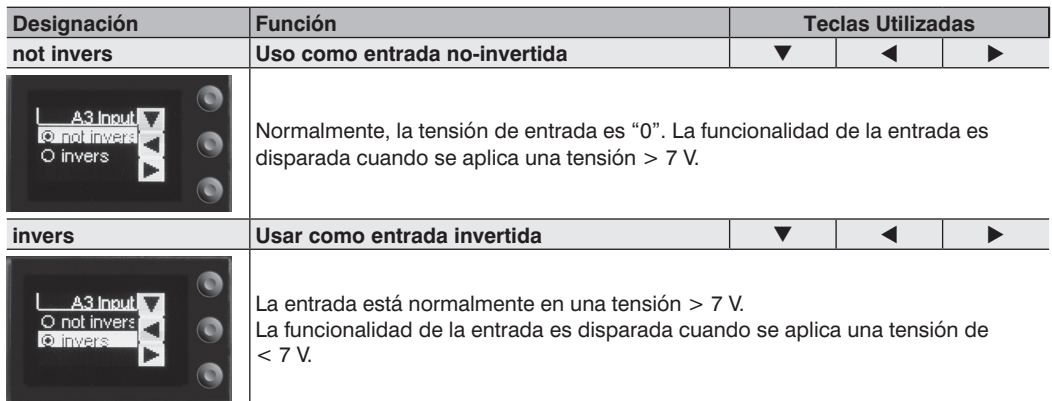

# <span id="page-17-0"></span>**7.5. A1 Analog/Analog**

El rango de medida para la salida analógica puede ser seleccionado dentro del rango de trabajo específico con la pendiente de la caída de la curva característica.

El rango de medida debe tener un valor de como mínimo el 2 % del total del rango de trabajo.

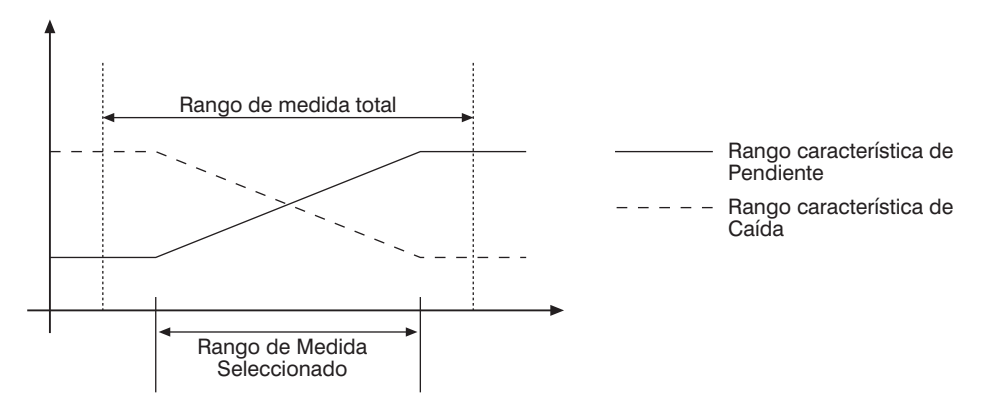

**Nota:** La opción de menú sólo está presente para los sensores Y1TA100QXVT80, Y1TA100QXT3 y OY1TA603P0003 si se fija la función de pin "Analog".

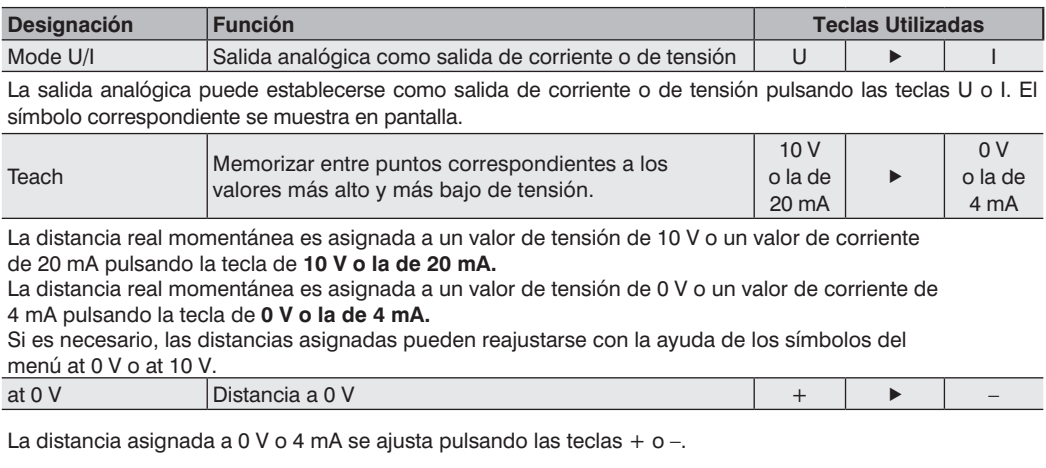

at 10 V Distancia a 10 V  $\longrightarrow$ 

La distancia asignada a 10 V o 20 mA se ajusta pulsando las teclas + o -.

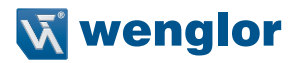

# <span id="page-18-0"></span>**7.6. Offset**

La función de Offset sirve para cambiar el valor actual de medición a otro valor más certero. En este sentido, también son cambiados los umbrales de conmutación y los rangos de medida analógica.

El offset puede hacerse opcionalmente vía menú o vía externa a través del Pin A3.

#### Via menú

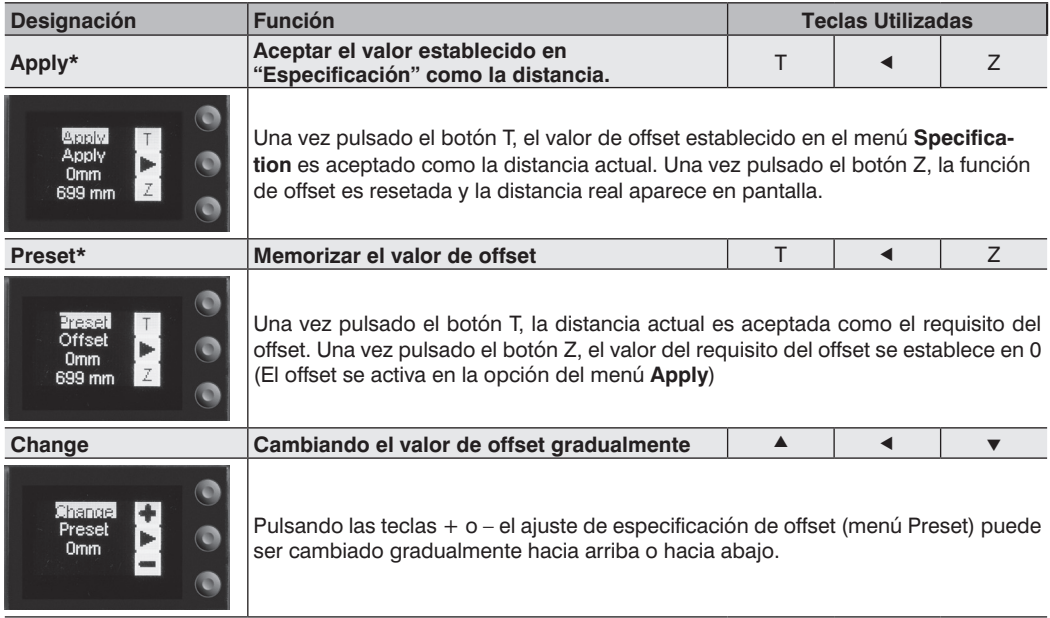

\*El actual offset establecido se visualiza en la linea 3. La distancia actual se visualiza en la linea 4.

#### **Via Pin "A3"**

A través del multifuncional pin A3, la ecualización del offset puede aplicarse a través de un disparo de un sensor externo (corresponde al menú Offset → Apply → T. Aquí, A3 debe estar configurado mediante el establecimiento del Offset como entrada) (ver [página 14: "7.2. Pin Function"\)](#page-13-1).

Cuando haya que aplicar la ecualización del Offset, una señal de > 7 V debe aplicarse al pin de entrada para iniciar un flanco positivo. Aquí, el valor establecido en el menú **Preset** es aceptado como la distancia actual.

#### **Sin ecualización del Offset:**

En el diagrama, el sensor mide una distancia de 5000 mm.

El punto de conmutación está localizado a 2000 mm de separación, a 7000 mm.

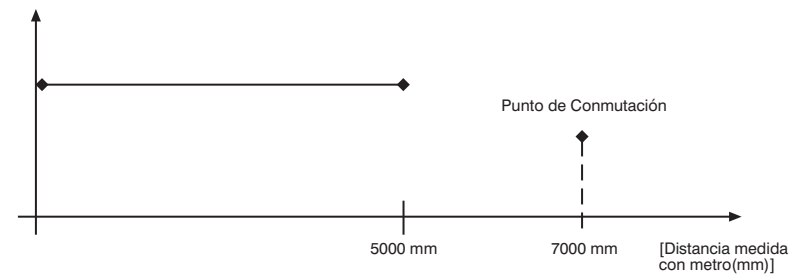

#### **Con aplicación de la ecualización del Offset: requisito del offset: 0 mm**

En el diagrama, el sensor mide una distancia de 5000 mm. El punto de conmutación está localizado a 2000 mm de separación, a 7000 mm. Después de la aplicación de la ecualización del offset, desde la distancia de 5000 mm la distancia pasa a ser 0 mm. De esta forma la distancia de conmutación consigue desplazarse 7000 mm hasta la actual 12000 mm.

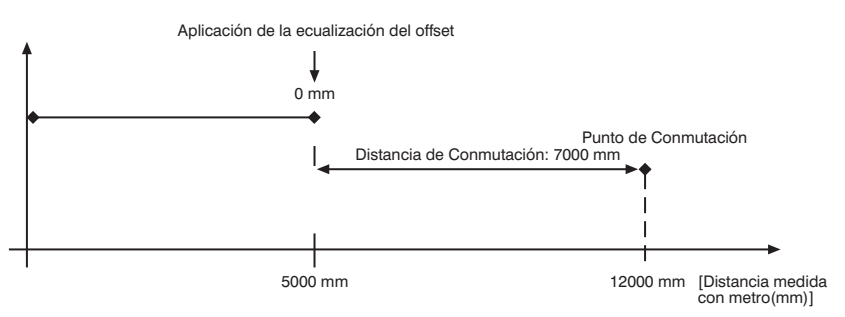

#### **Aplicación de la ecualización del Offset: requisito del offset: 3000 mm**

En el diagrama, el sensor mide una distancia de 5000 mm. El punto de conmutación está localizado a 2000 mm de separación, a 7000 mm. Después de la aplicación de la ecualización del offset, desde la distancia de 5000 mm la distancia pasa a ser 3000 mm. De esta forma la distancia de conmutación consigue desplazarse 4000 mm hasta la actual 9000 mm.

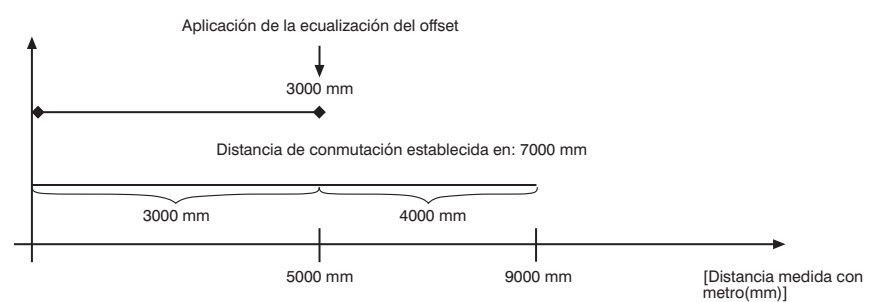

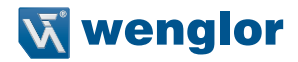

#### <span id="page-20-0"></span>**Ejemplo de aplicación:**

Un Y1TA100MHV80 se usa en los estantes altos de un almacén con temperatura ambiental oscilante. Para eliminar la deriva de temperatura, se especifica al sensor una referencia de 1000 mm como requisito del offset. A través del disparo de un sensor externo, se aplica el requisito del offset y da al sensor la distancia actual. Esto asegura que la distancia coincide con el valor de la ruta de referencia con cada señal de disparo y por lo tanto, la temperatura ambiente variable no tiene ninguna influencia en los valores de medición del sensor.

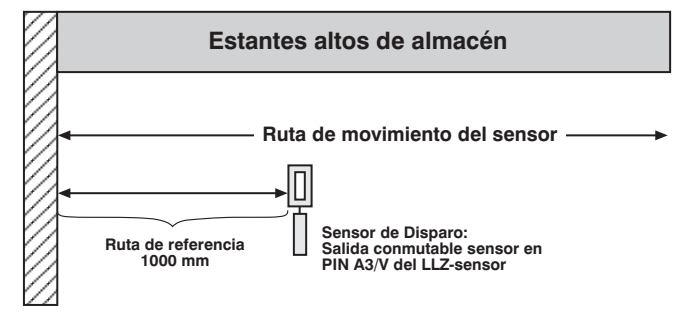

## **7.7. Sampling Rate**

Reduciendo el valor de muestreo mejora la resolución y reduce al mínimo la histéresis de conmutación. Los valores mínimos y máximos respectivos están en la tabla de la [página 7](#page-6-0).

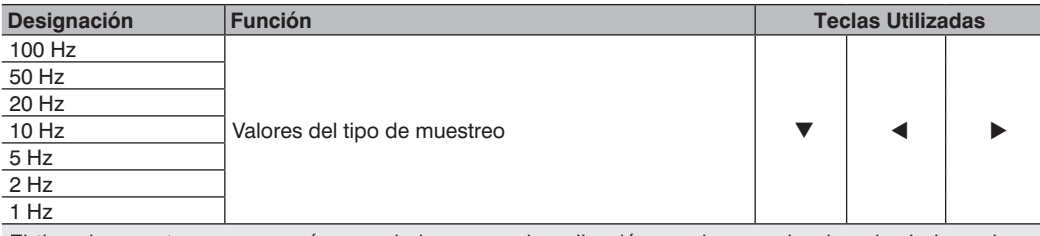

El tipo de muestreo que es más apropiado para cada aplicación puede ser seleccionado de los valores predefinidos pulsando la tecla  $\bullet$  o la tecla  $\bullet$ .

### **7.8. Laser**

La luz transmitida también puede ser desactivada o activada con la ayuda del menú **Láser**.

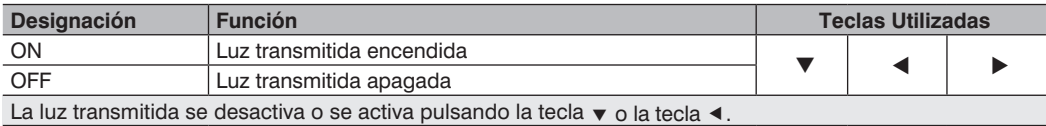

Para los productos Y1TA100MHT88 y Y1TA100QXVT80 la luz láser se puede apagar a través del pin 5, conectándolo a 24 V. Si el Pin 5 ya ha estado establecido por un interfaz RS-232, el diodo láser puede apagarse con un comando através del interfaz, en el menú o a través de la entrada A3 (ver ["7.2. Pin Function"](#page-13-1)/["7.4.2. A3](#page-16-1) [Input"\)](#page-16-1). En el caso de Y1TA100MHV80 el diodo láser puede apagarse a través del pin 8, conectándo a 24 V.

# <span id="page-21-0"></span>**7.9. Read-Out**

Cualquier dato será leído en la pantalla como resultado de medida seleccionando el menú **Read-Out.** 

**Nota:** La opción de menú sólo está presente para los sensores Y1TA100QXVT80, Y1TA100QXT3 y OY1TA603P0003 si se fija la función de pin "Analog". El ajuste "Analog" es visible para los sensores Y1TA100MHT88 y Y1TA100MHV80.

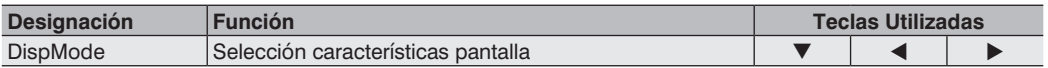

Lo que aparecerá en la pantalla durante el modo de display se selecciona presionando la  $\bullet \circ \bullet$ :

#### **Distance: Los estados de las salidas individuales aparecen por pantalla.**

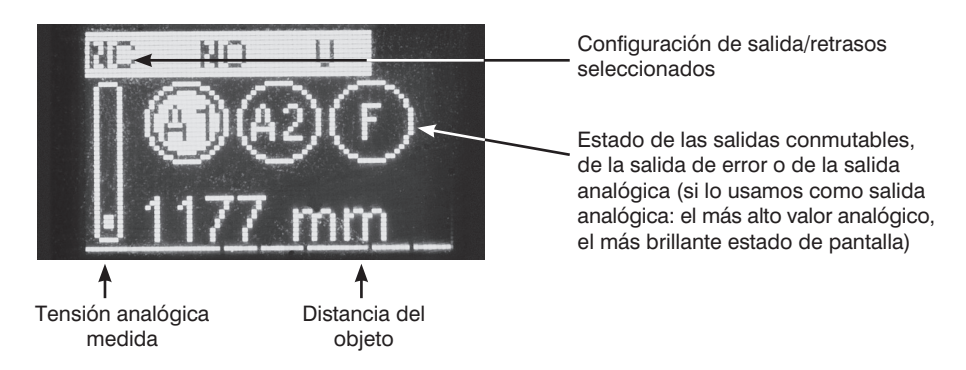

#### **Analog: El valor de la salida analógica aparece en pantalla.**

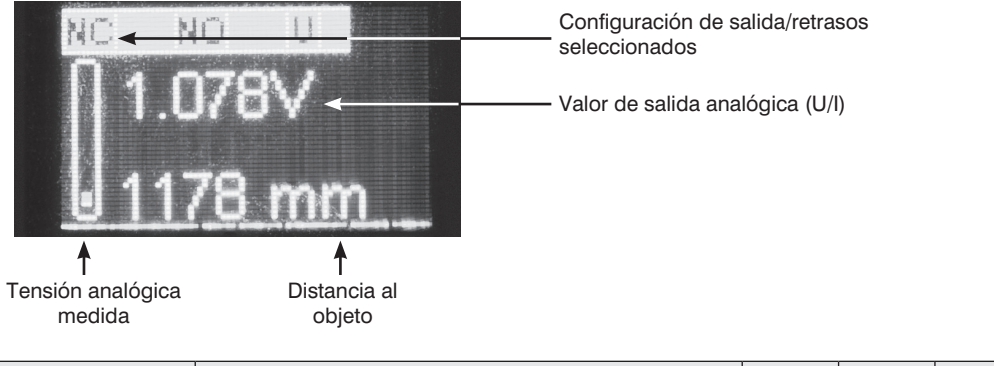

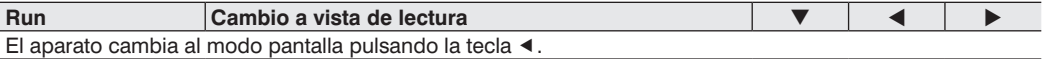

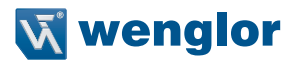

## <span id="page-22-0"></span>**7.10. Interface (aplicable a Y1TA100QXVT80 and Y1TA100MHT88)**

Las características básicas para el interfaz se entran en el menú **interfaz**.

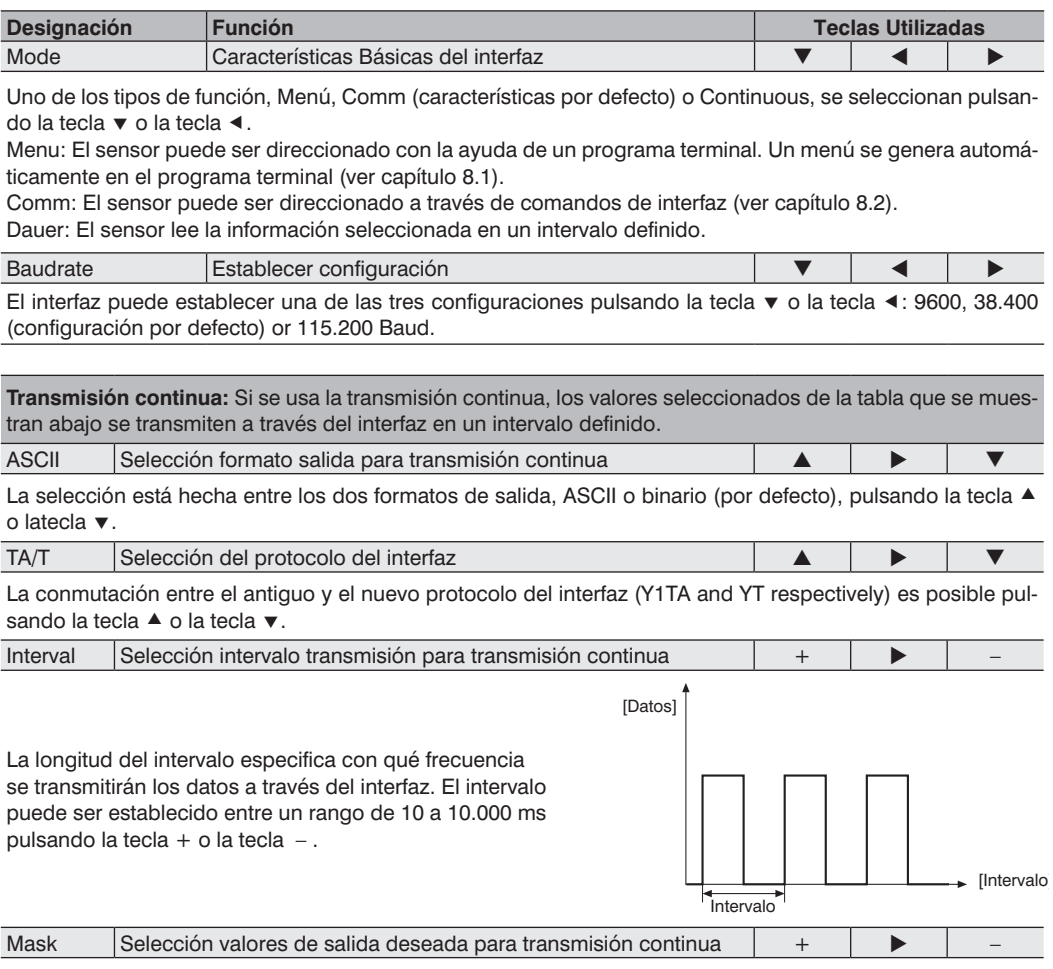

La máscara de selección especifica que información leerá el interfaz durante la transmisión continua. La selección se puede hacer desde la máscara 1 hasta la 31 pulsando la tecla + o la tecla -.

Los valores individuales de salida están explicados en la páginas siguientes.

# **ES**

Los valores individuales son leidos consecutivamente en una sola linea. Solamente son leidos los valores de la columna seleccionada.

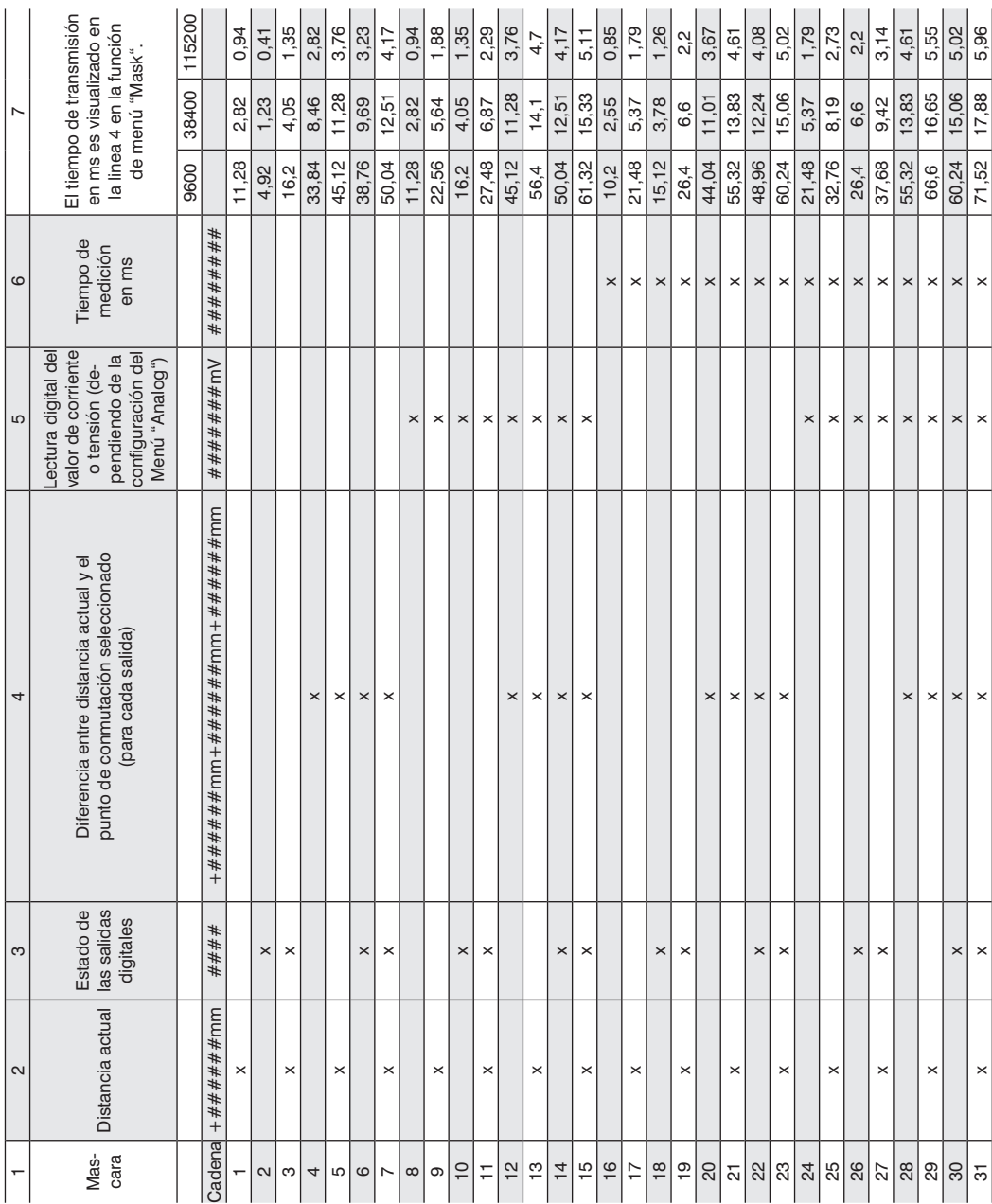

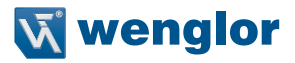

#### **Explicación de los valores individuales de salida:**

Columna 2: distancia actual: Lectura de la respectiva distancia actual medida en mm

Columna 3: estado de las salidas digitales: 0: no conmutado 1: conmutado<br># # # # # F A3 A2 A1

Ejemplo: 1001  $\rightarrow$  salida de error y salida 1 conmutable.

Columna 4: diferencia entre distancia actual y el punto de conmutación seleccionado (para cada salida)

Ejemplo:

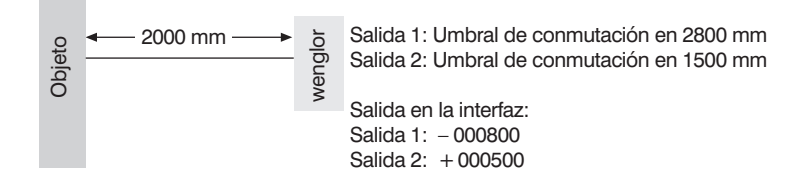

Columna 5: lectura digital del valor de corriente o tensión en mV (dependiendo de la configuración del menú "Analog") Columna 6: Tiempo de Medición

Ejemplo:

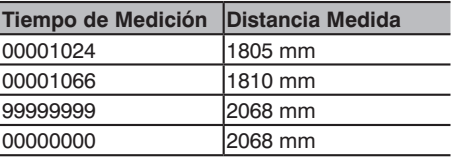

Para sacar el tiempo de medición, las distancias individuales medidas pueden ser asignadas a un tiempo relativo sin tener en consideración la velocidad de procesamiento del computador. Tiempo de Medición:  $\Delta$  1  $\triangleq$  500  $\mu$ s

# <span id="page-25-0"></span>**7.11. Display**

La pantalla puede rotar y el brillo puede ajustarse con la ayuda del menú Display.

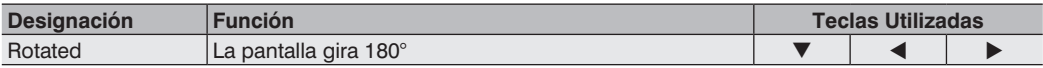

La pantalla gira 180° pulsando la tecla < La pantalla puede volver a su posición original pulsando la misma tecla otra vez.

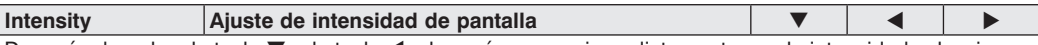

Después de pulsar la tecla  $\blacktriangledown$  o la tecla  $\blacktriangleleft$ , el menú aparece inmediatamente con la intensidad seleccionada (mín., normal o máx.). Al seleccionar el modo de ahorro de energía, la pantalla se apaga al cabo de un minuto si no se presiona ninguna tecla. La pantalla se ilumina automáticamente al activar de nuevo una tecla.

Nota: Si ninguna de las teclas es activada por un período de tiempo dado, la pantalla pasa al modo de Energía y el brillo se reduce. La pantalla vuelve al nivel de brillo seleccionado tan pronto como cualquier tecle está activada.

### **7.12. Language**

El lenguaje deseado puede seleccionarse en el menú Language.

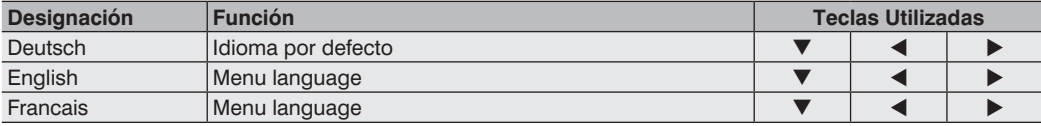

El idioma deseado se selecciona pulsando la tecla ▼ o la tecla ◀. El idioma deseado aparece en los menús tan pronto como ha sido seleccionado.

# **7.13. Info**

La siguiente información respecto al sensor aparece en el menú Info:

- Tipo de Sensor
- Versión del Software
- Número de Serie

## **7.14. Reset**

Las características iniciales del sensor se reestablecen con la ayuda del menú Reset. Las características por defecto están enumeradas en la "Características por Defecto".

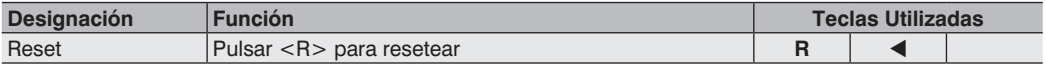

Todas las características del sensor vuelven a sus valores por defecto pulsando la tecla **R**.

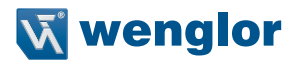

# <span id="page-26-0"></span>**7.15. Password**

Las características de contraseña pueden ser introducidas en el menú de **Password** con los siguientes cuatro submenús.

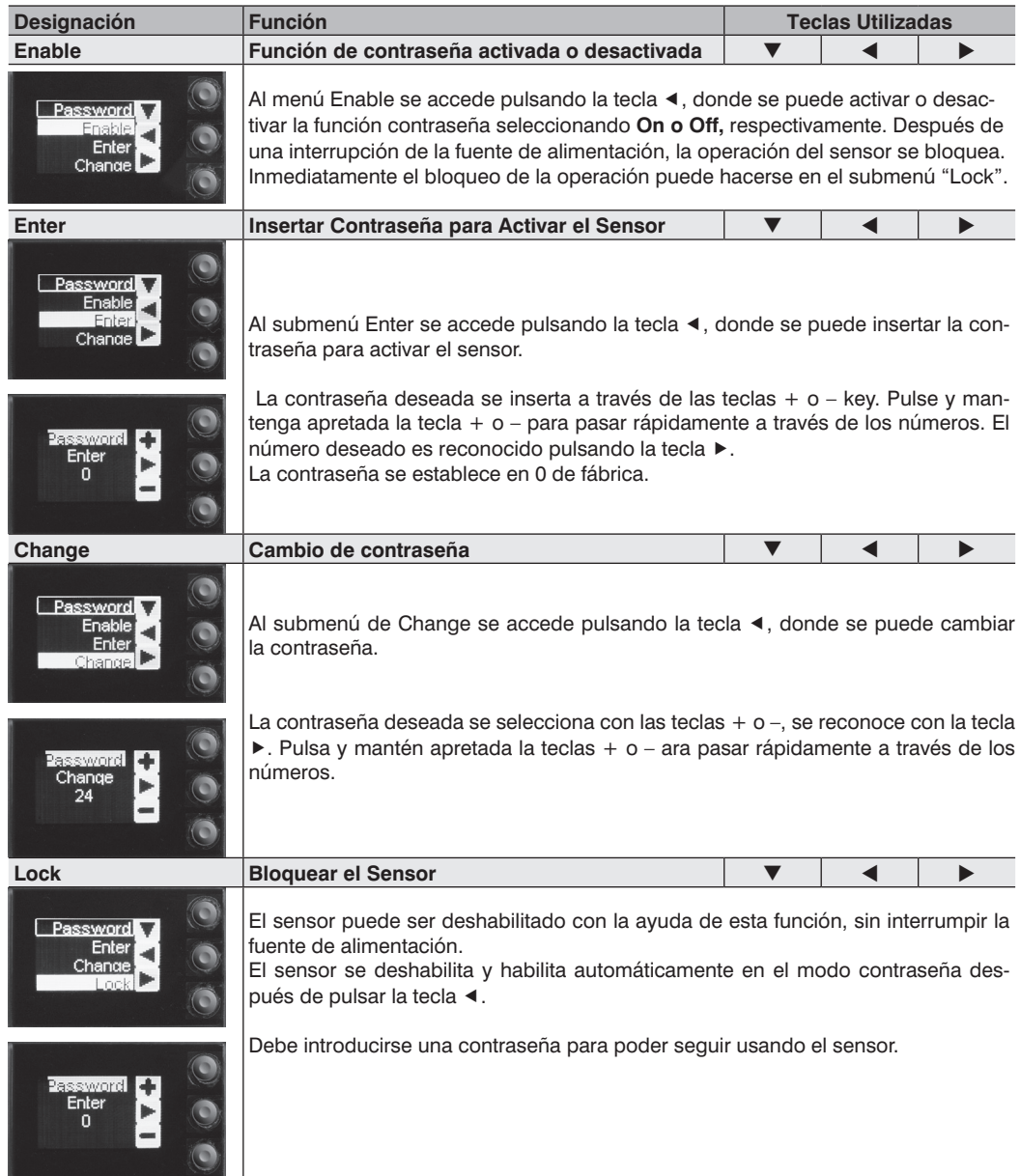

#### **Notas respecto a las funciones de la contraseña:**

Si la función contraseña ha sido activada, la contraseña debe ser introducida cada vez que la alimentación del sensor sea interrumpida.

Después de pulsar una tecla, el menú pasa automáticamente al modo de insertar contraseña. Entonces aparece la siguiente interfaz de usuario:

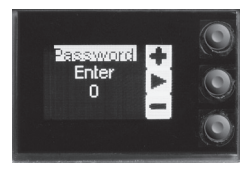

Después de introducir la contraseña con las teclas + o –, todo el menú está habilitado y el sensor está listo para ser usado.

- La función contraseña viene desactivada desde fabrica.
- Las contraseñas deben estar entre 0000 y 9999.

Asegúrese de tomar nota de la nueva contraseña antes de usar la función "change password"! Si se olvida de la contraseña, ésta puede ser sobreescrita con una contraseña principal. Ésta contraseña puede ser solicitada vía e-mail a la siguiente dirección: **support@wenglor.com.** 

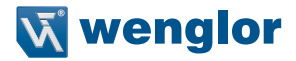

# <span id="page-28-0"></span>**8. Más Características y Soluciones a través del Interfaz RS-232 (aplicable a Y1TA100QXVT80 y Y1TA100MHT88)**

El interfaz usa el software adecuado para el procedimiento. Todas la características puede ser configuradas en un PC y cargadas en el aparato. Las conexiones del interfaz RS-232, RxD (5) y TxD (4) están ligadas a la tecla menos (pin 3, verde), y se pueden conectar a los terminales correspondientes de la pareja de comunicación.

#### **Configuración Interfaz:**

Velocidad de comunicación ajustable, 8 bits de datos, sin paridad, 1 stop de parada

Conectores incluidos con el adaptador S232W3 de wenglor®:

- 8-pin M12 conector para fuente de alimentación y salidas.
- 8-pin M12 conector de zócalo para la conexión directa con el sensor.
- 9-pin M12 conector de zócalo subminiatura para la conexión directa del interfaz del RS-232 al PC, o el controlador utilizado.

Conectar el sensor al PC, controlador, etc. a través del adaptador S232W3 de wenglor. Instalar el adaptador de la siguiente manera:

- Desconectar el cable 8-conductor (S80-xx) desde el sensor.
- Conectar el S232W3 directamente al sensor.
- Conectar el cable 8-conductor (S80-xx) al adaptador.
- Conectar el conector 9-pin sub-miniatura al puerto serie del PC
- Encender la fuente de alimentación.

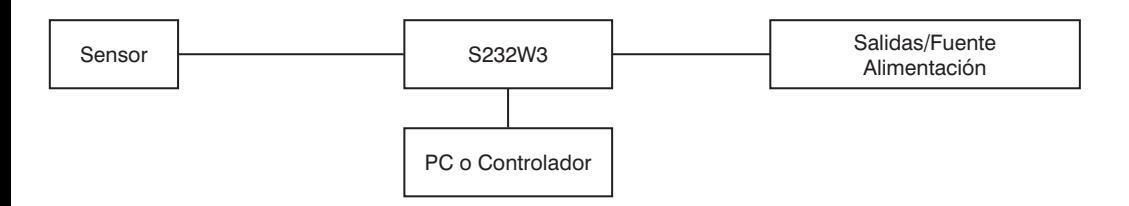

# <span id="page-29-1"></span><span id="page-29-0"></span>**8.1. Control Remoto a través de un Programa (Terminal)**

- 1. Conectar el sensor como se describe en el capítulo 8 arriba.
- 2. Situar el sensor al modo menú Interfaz.
- Seleccionar el menú "RS232".
- Seleccionar "Mode".
- Seleccionar "Menu".

Alternativamente: Seleccionar <Comm> y con F1, seleccionar el control remoto a través del Programa-Terminal. El control remoto a través del Programa-Terminal puede finalizar con F4.

3. Iniciar el programa terminal en el PC,

por ejemplo inicia el Windows® HyperTerminal® clickando → Inicio → Programas → Accesorios → Comunica $ción \rightarrow HyperTerminal.$ 

- Características: 38.400 baud, 8, N, 1
- Seleccionar el puerto a utilizar (e.g. COM 1).
- Establece una conexión.

El menú aparece el programa terminal.

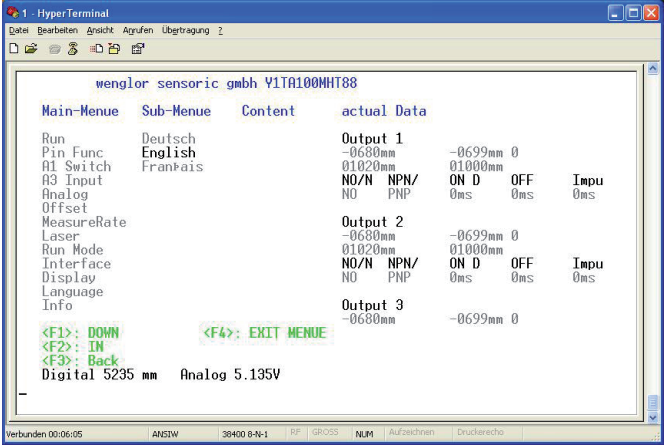

Ahora puede navegar entre el menú usando las teclas F1, F2 y F3 de tu teclado.

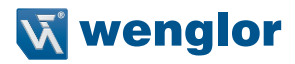

# <span id="page-30-1"></span><span id="page-30-0"></span>**8.2. Control Remoto con comandos para el interfaz**

- 1. Conectar el sensor como se describe en el capítulo 8 arriba.
- 2. Poner el sensor en el interfaz de modo de operaciones.
- Seleccionar "RS232" desde el menú.
- Seleccionar "Mode".
- Seleccionar "Comm".

El sensor está a punto para la comunicación del interfaz.

El protocolo del interfaz para Y1TA puede descargarse como PDF desde nuestra web en **www.wenglor.com**  debajo de la reseña de descarga.

# **9. Instrucciones de Mantenimiento**

- El sensor wenglor no necesita mantenimiento.
- Se recomienda limpiar las lentes y las pantallas, y los conectores en intervalos regulares.
- No limpiar con disoleventes ni limpiadores que puedan dañar el aparato.

# **10. Disposición Adecuada**

wenglor sensoric gmbh no acepta la devolución de los productos inutlizables o irreparables. Respectivamente, las regulaciones nacionales válidas de la pérdida de disposición se aplican a la disposición del producto.